# **NAVIANCE College Search Tools**

Naviance is a college and success planning tool designed to help high school students plan their college search, communicate with their school counselors, and stay on top of tasks and assignments related to career exploration and the college application process. Naviance is also where you will upload your artifacts for **Career and College Readiness**. If you do not know your User-Name and/or Password, please stop in to the counseling center and speak with Mrs. Smith or Mrs. Einstein.

#### **Explanation of Assessments and Research Tools available to you in Naviance Cluster Finder**

• Complete the assessment and create a list of careers by adding them to your lists on the Favorite Careers and Clusters. There are 16 Clusters, 89 Pathways, 1000's of Careers.

### **Career Search**

- Search for careers by job title, keyword, and category
- View career profiles for overview of knowledge and skills, tasks and activities, and wages
- Check up-to-date wage data at the national, state, and city levels
- Watch videos for popular careers
- Identify colleges offering related majors

#### **Do What You Are 2.0**

- Discover your personality type
- Learn the career fields where you will most likely be successful and why

### **Learning Style Inventory 2.0**

- Assess your natural learning style
- Discover better learning strategies
- Connect this information to career development skills

### **Strengths Explorer**

- **●** Understand your strengths and talents
- Connect your strengths and talents to future career and college options

#### **Resume Builder**

- You can create multiple resumes using the resume builder
- Template categories including Objective, Summary Statement, Volunteer Experience, References, Education History, and Additional Information

#### **Roadtrip Nation Interviews**

- Watch videos of real people working in potential career areas of interest to you
- Search the interview archives by interests, themes, or leaders

#### **Researching Colleges in Naviance**

The first step of this process is figuring out what schools may be a good fit for you based on your interests. Naviance Student offers six (6) search tools – **SuperMatch ™, College Match, Scattergrams, Advanced College Search, and College Lookup**. Click on the *Colleges* tab at the top right corner in Naviance to get started. Turn over to see some examples of the college researching tools available in Naviance.

#### **Additional Resources**

#### **The Counseling Center website (under College Planning)**

- **○ College Planning Webinar Series**
- **○ Resources and Documents- The Junior Planning Guide**
- **○ SAT and ACT information- link to Khan Academy for free SAT Test Prep**
- **○ 10th grade conference- individual meeting with student and School Counselor**

## **NAVIANCE College Search Tools**

**SUPERMATCH:** Use SuperMatch™ to receive a list of best-fit schools based on criteria that you deem as important in your college search. SuperMatch™ can be used to save searches and return to them later.

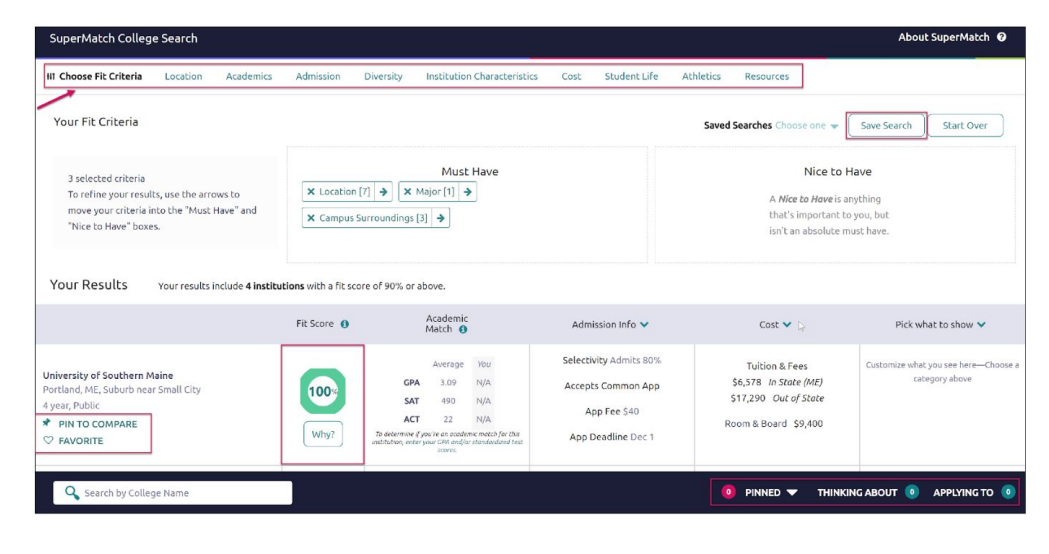

**COLLEGE MATCH:** See and quickly favorite the other schools that are:

- Looking for Students Like You
- Colleges Other Students Like
- Colleges that Have Accepted Students Like You

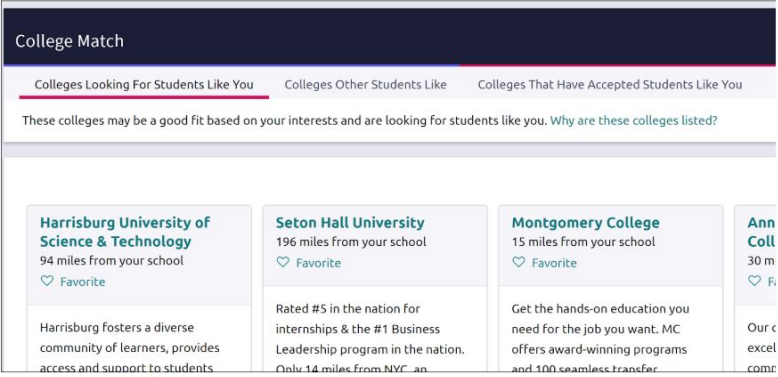

**SCATTERGRAMS:** A scattergram is a graph used to help you analyze how you fit in with other students from your high school who have been accepted, waitlisted, or denied admittance to a school based on GPA and test scores.

- Navigate to **Colleges Home**, and then locate the content card labeled **Find Your Fit**.
- Click on **Scattergrams**.
- Select a **college** from the dropdown list. The number in parentheses shows how many other students from your high school, historically, have applied to this school.
- Click **View Scattergram**.
	- *The scattergram for this school displays.*
- Change the **Comparing** and **with** drop-downs to make sure you are comparing the right information.
- Use the **legend** to view those accepted, waitlisted and denied. Your data shows as a **light blue circle**. Hover over a data point to see connected SAT and GPA information.

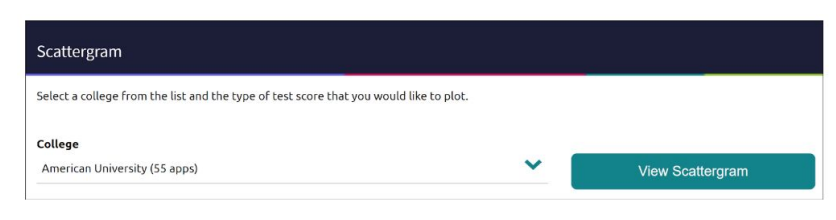

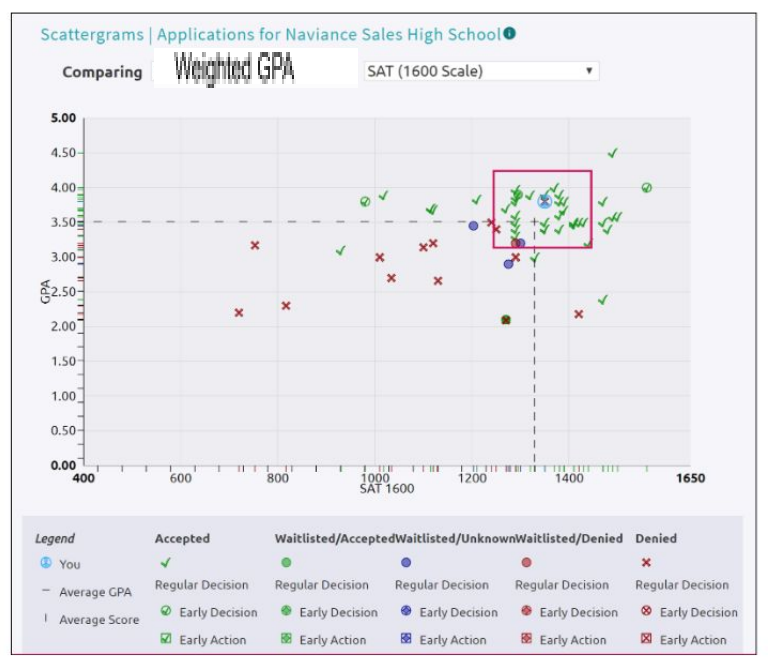